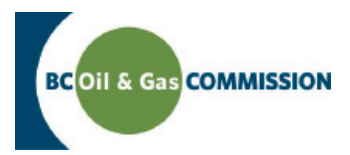

# eSubmission Setting up an Account and Security Roles

eSubmission is the online portal for permit holders to submit a variety of operational data directly to the Commission in order to meet regulatory and conditional data submission requirements. Access to each application within eSubmission is restricted to users with a Commission user account and the appropriate security role.

## **Step 1. Create an Account**

If you currently have an account, please do not create a new one. Existing user accounts have access to the eSubmission portal. To create a new account:

- **• Navigate to [www.bcogc.ca/online-services](http://www.bcogc.ca/online-services)** Under "Additional Links" select Create an Account/ Change password.
- **• Enter an email address and click "Submit".** Please note that the login will be emailed to the address provided.
- **• Follow the prompts to complete the account setup.**

## **Step 2. Obtain Security Role(s)**

Once a user account has been created, limited access is granted to the eSubmission portal. Full access to applications with eSubmission is granted by the Company Administrator. If there is not a designated Company Administrator, view the [Company](http://www.bcogc.ca/external-kermit-company-administration-how-document)  [Administrator Document.](http://www.bcogc.ca/external-kermit-company-administration-how-document) There are six roles currently active within the eSubmission portal. These are:

**• Asset Transfer Administrator**

Allows users to access the Commission's system for processing transfers of assets and corporate structure changes.

**• Drill Comp Prod Rep**

Allows users to access, submit and provide information and data regarding drilling, completions and production results.

**• DCP Admin** Allows users to view and download all well submissions the permit holder has made through the eSubmission portal.

### **• Geophysical Portal**

Allows the user to access and submit geophysical information through the Geophysical application within eSubmission.

### **• Land Representative**

Allows the user to view permitted oil and gas activities and submit Post Construction and Preliminary Statutory Rights of Way Plans through the Permit Administration application within eSubmission.

- **• Notices** Allows the user to access, submit and provide contact information regarding the construction of oil and gas activities.
- **• Waste Disposal Representative**

Allows the user to submit and review waste related data such as sumps and pits through the Waste Disposal application within eSubmission.

**• Water Representative**

Allows the user to view Short Term Water Use approvals and submit water withdrawal volumes through the Water Use application in eSubmission.